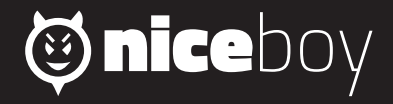

## $VFG\Delta X$ **MANUAL**

## $\begin{array}{ccc} \text{(2)} & \text{(8)} & \text{(BN)} & \text{(DE)} & \text{(HU)} & \text{(HR)} & \text{(PL)} & \text{(E)} & \text{(R)} \end{array}$

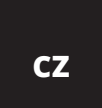

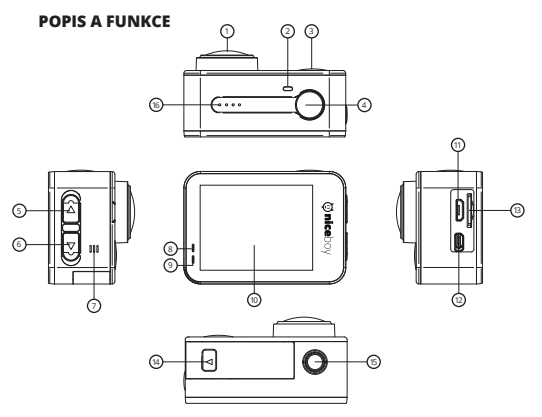

- **1. Objektiv kamery**
- **2. Dioda Wi-Fi –** při zapnutí Wi-Fi bliká červeně, při připojení k mobilnímu telefonu svítí červeně.
- **3. Tlačítko zapnutí/Rychlá nabídka režimů –** dlouhým stiskem zapne/vypne kameru. Krátkým zmáčknutím u zapnuté kamery vyvolá rychlou nabídku režimů. V menu kamery stiskem přepíná mezi nastavením videa, fotografie a nastavením kamery.
- **4. Spoušť/Tlačítko OK/ Menu –** krátkým zmáčknutím v módu

videa spustí/ukončí nahrávání, v módu fotografie pořídí fotografii. Dlouhým stiskem v pohotovostním režimu (kamera nenahrává video) spustí menu (nastavení) kamery. Krátkým stiskem v nastavení potvrdí vybranou nabídku. Krátkým stiskem v módu přehrávání videa přehraje nahrané video.

- **5. Tlačítko nahoru/Wi-Fi/Zoom –** krátkým stiskem v menu slouží pro pohyb mezi položkami. Dlouhým stiskem v pohotovostním režimu zapne Wi-Fi, krátkým stiskem následně Wi-Fi vypne. Krátkým stiskem u nahrávaného videa zapne digitální zoom.
- **6. Tlačítko dolů/Přehrávání/Vypnutí Zoomu –** krátkým stiskem v menu slouží pro pohyb mezi položkami. Dlouhým stiskem v pohotovostním stavu se dostanete k možnostem přehrávání nahraných videí a zobrazení pořízených fotografií. U zapnutého zoomu se stisknutím vrátíte do základního nastavení.
- **7. Reproduktor –** slouží pro přehrávání zvuků.
- **8. Provozní dioda –** svítící modrá dioda značí zapnutí kamery, blikající modrá dioda značí nahrávání videa.
- **9. LED dioda nabíjení –** po připojení k nabíjení svítí dioda červeně. Po plném nabití baterie dioda zhasne.
- **10. Dotykový displej kamery**
- **11. microUSB –** slouží pro nabíjení a připojení k PC
- **12. microHDMI –** slouží pro připojení k TV/monitoru.
- **13. MicroSD slot –** slouží pro vložení paměťové karty.
- **14. Kryt baterie –** po odklopení krytu slouží k vložení/vyjmutí baterie.
- **15. Stativový závit –** slouží pro připojení ke stativu a dalšímu příslušenství.
- **16. Mikrofon –** slouží pro nahrávání zvuků.

## **NASTAVENÍ JAZYKA MENU KAMERY**

Zapněte kameru dlouhým stiskem tlačítka zapnutí (3). Dlouhým stiskem tlačítka OK (4) přejděte do menu kamery a následně 2x krátce zmáčkněte tlačítko (3) pro vstup do nastavení. Tlačítkem (6) přejděte

## **Obsah je uzamčen**

**Dokončete, prosím, proces objednávky.**

**Následně budete mít přístup k celému dokumentu.**

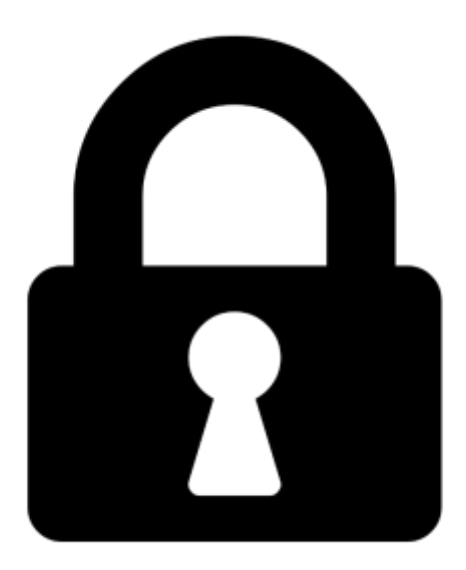

**Proč je dokument uzamčen? Nahněvat Vás rozhodně nechceme. Jsou k tomu dva hlavní důvody:**

1) Vytvořit a udržovat obsáhlou databázi návodů stojí nejen spoustu úsilí a času, ale i finanční prostředky. Dělali byste to Vy zadarmo? Ne\*. Zakoupením této služby obdržíte úplný návod a podpoříte provoz a rozvoj našich stránek. Třeba se Vám to bude ještě někdy hodit.

*\*) Možná zpočátku ano. Ale vězte, že dotovat to dlouhodobě nelze. A rozhodně na tom nezbohatneme.*

2) Pak jsou tady "roboti", kteří se přiživují na naší práci a "vysávají" výsledky našeho úsilí pro svůj prospěch. Tímto krokem se jim to snažíme překazit.

A pokud nemáte zájem, respektujeme to. Urgujte svého prodejce. A když neuspějete, rádi Vás uvidíme!